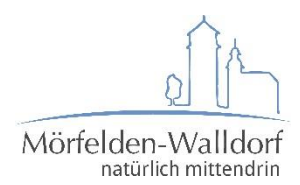

# **Benutzerhandbuch interaktiver Haushalt**

## **Welche Informationen finde ich wo im interaktiven Haushalt?**

Im interaktiven Haushalt haben Sie die Möglichkeit, sich außer dem Gesamthaushalt auch die einzelnen Budgets und Produkte der Stadt Mörfelden-Walldorf anzeigen zu lassen. Ebenso können Sie im jeweils korrespondierenden Ergebnis- und Finanzhaushalt bis auf die Sachkontengruppen blicken.

#### **Startseite**

Die Darstellung der Eingangsseite des interaktiven Haushaltsplans ist zweigeteilt. Links befindet sich die Menüleiste, über die zwischen dem Gesamthaushalt der Stadt Mörfelden-Walldorf, den Budgets und den Produkten gewechselt werden kann. Rechts erscheinen untereinander Tabellen und Grafiken mit den wesentlichen Indikatoren zum Ergebnishaushalt, Finanzhaushalt und den Investitionen.

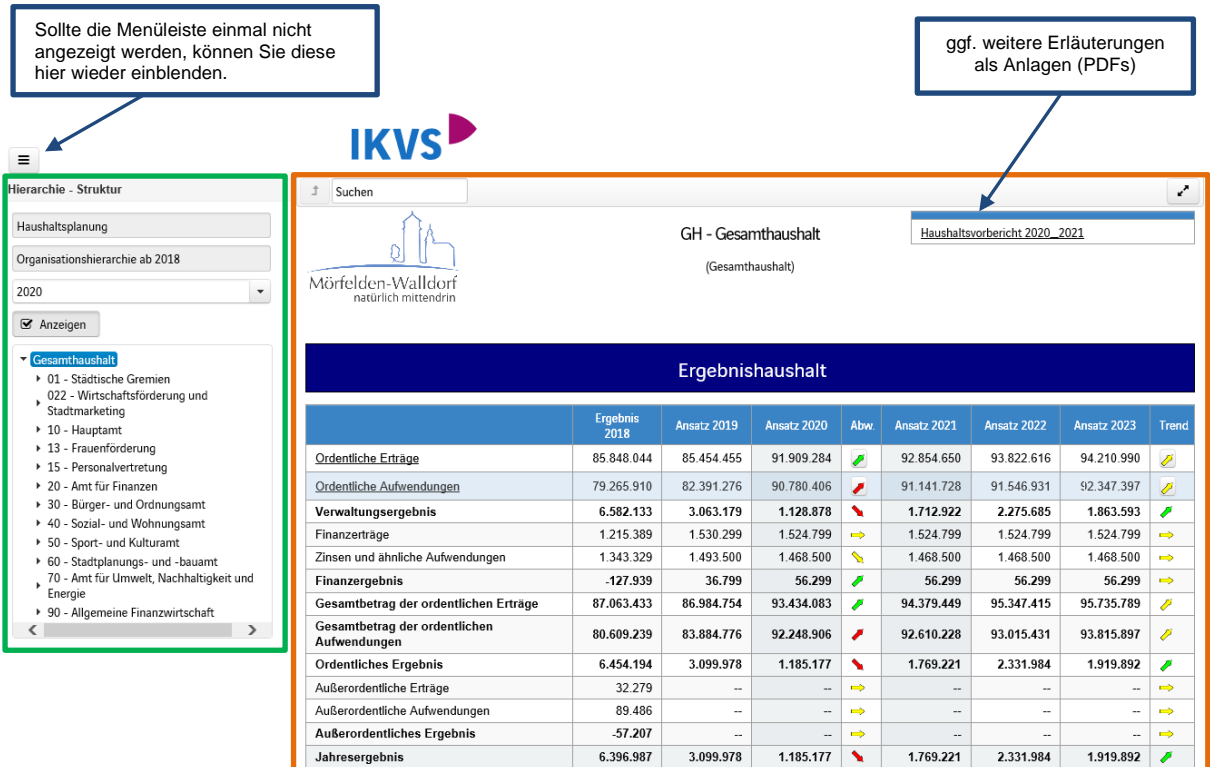

# **Navigation in der Menüleiste**

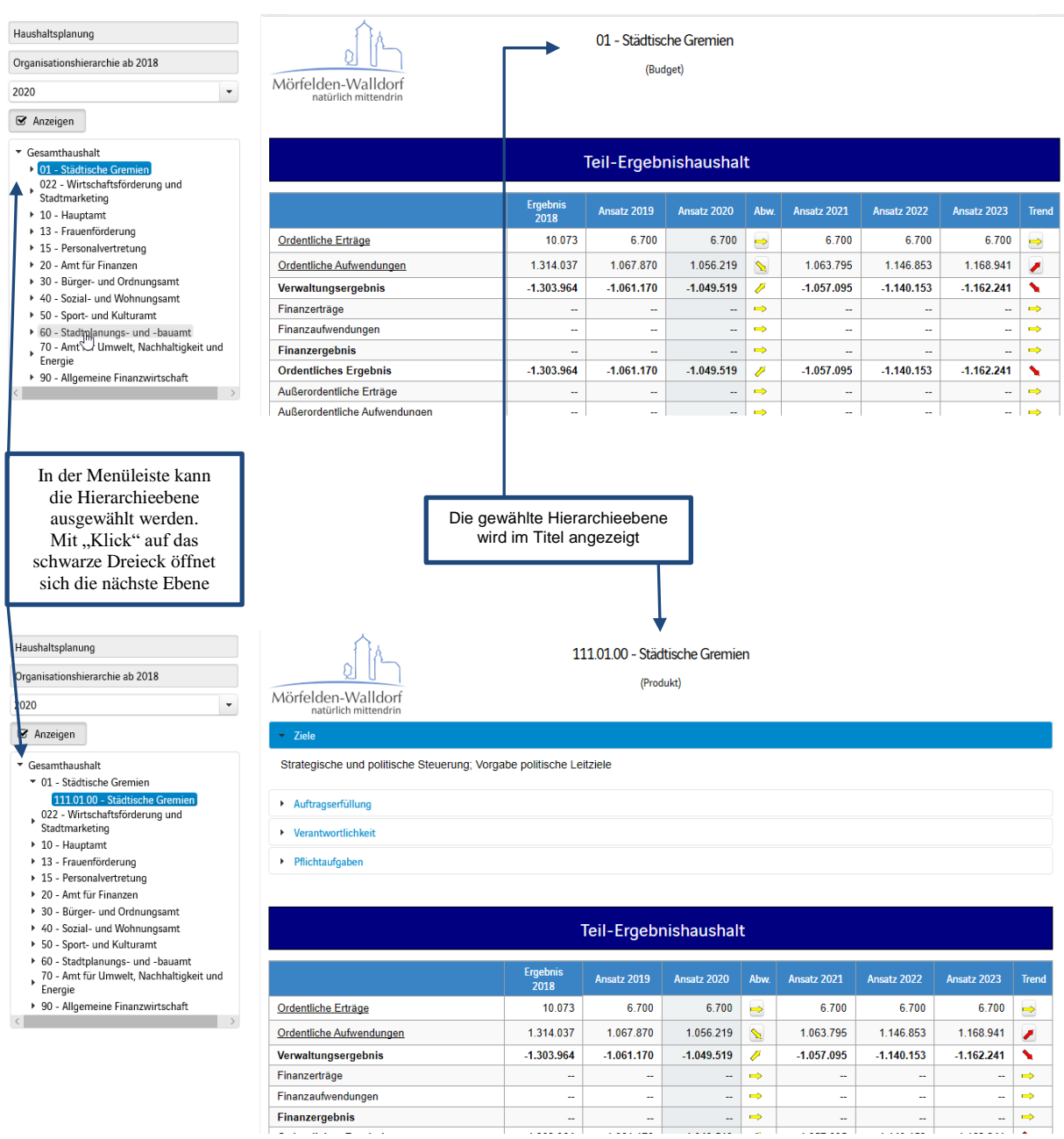

Finanzergebnis

## **Ergebnishaushalt**

Die Darstellung des Ergebnishaushalts besteht aus vier verschiedenen Elementen:

## **1. Tabelle mit den Erträgen und Aufwendungen sowie den Ergebnissen**

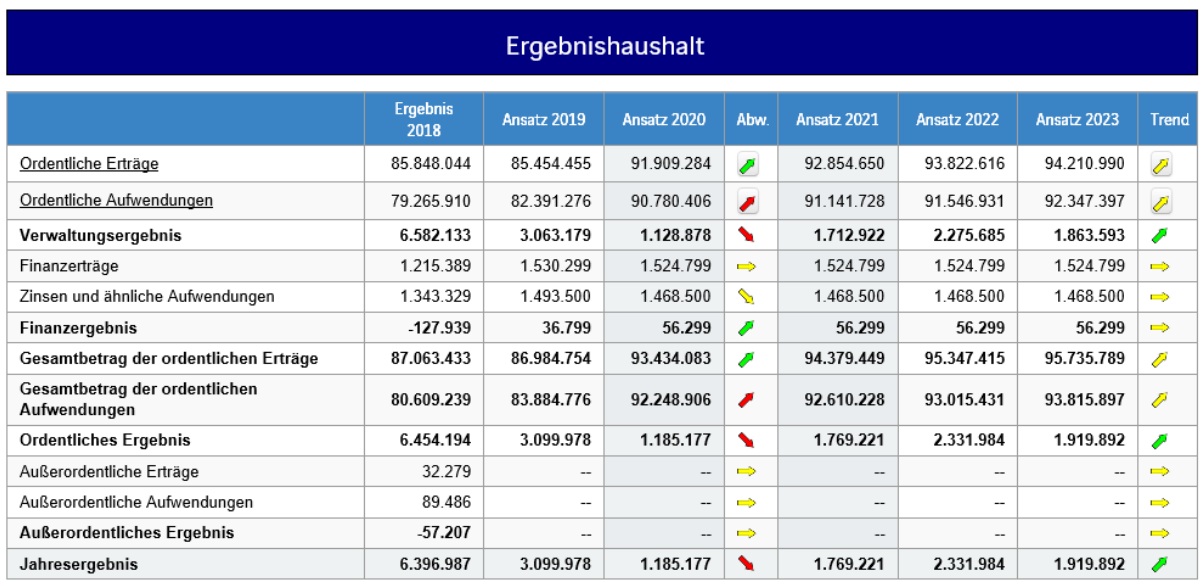

#### **2. Ein Liniendiagramm zur Entwicklung, sowie Kreisdiagramme zur Erläuterung der Zusammensetzung der Erträge und Aufwendungen**

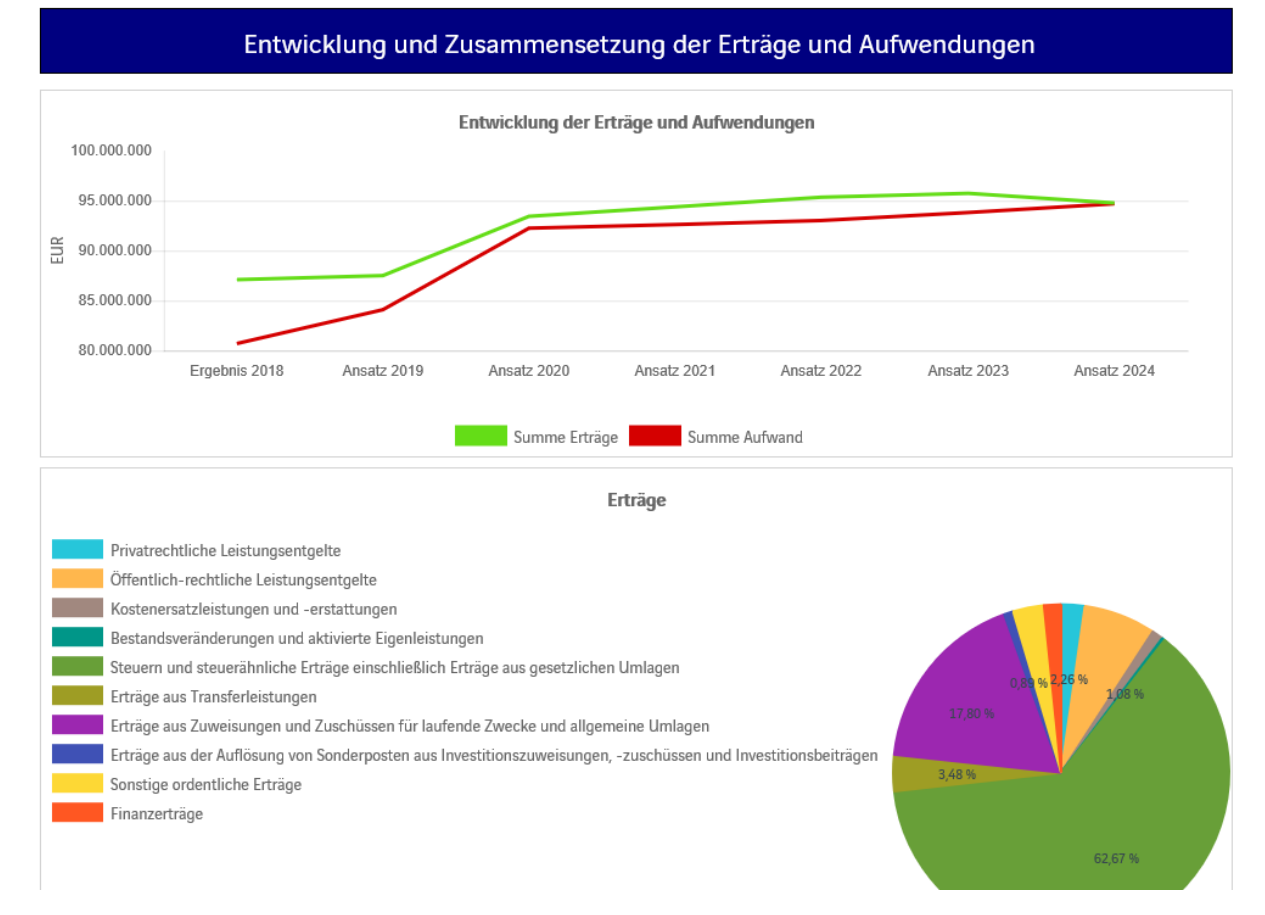

#### **3. Balkendiagramme zum Vergleich der aktuellen Haushaltsansätze mit dem Ansatz des Vorjahres, sortiert nach Kontengruppen**

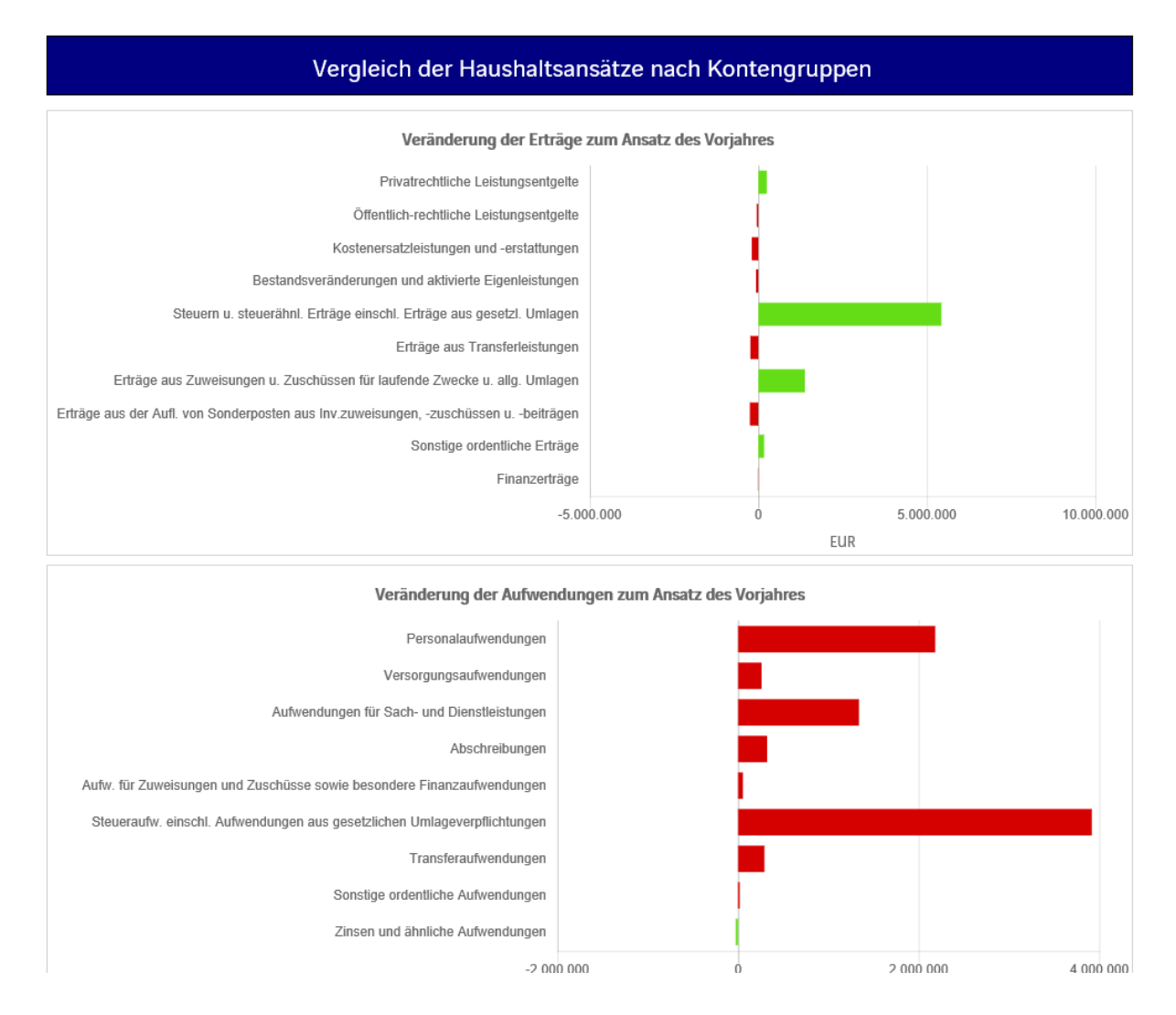

#### **4. Balkendiagramm zur Darstellung der Aufteilung des aktuellen Jahresergebnisses auf die städtischen Budgets**

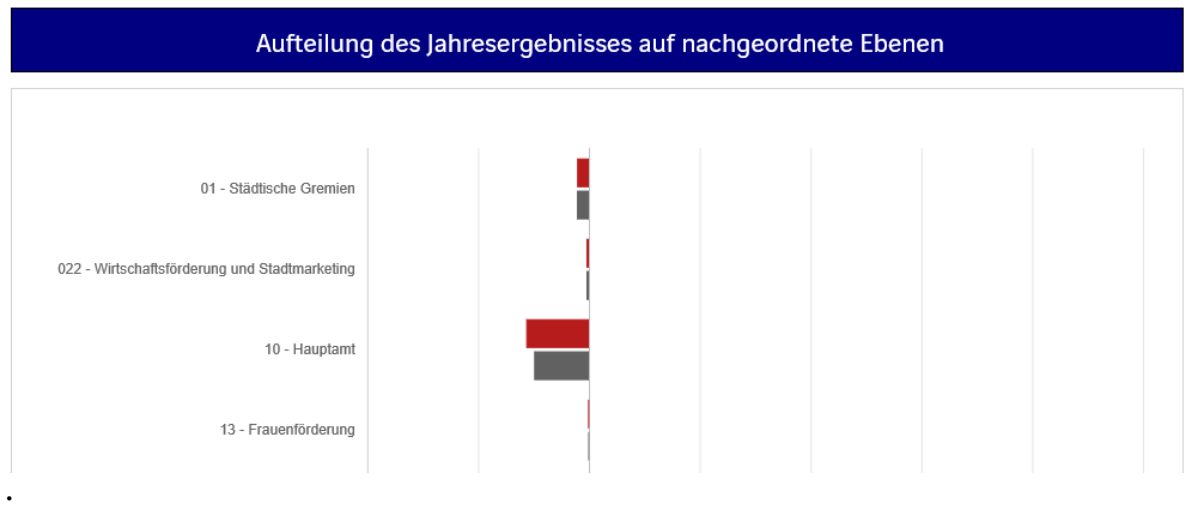

**. .**

## **Navigation im Ergebnishaushalt**

Durch Klick auf "Erträge" oder "Aufwendungen" werden die dazugehörigen Sachkontengruppen sichtbar Ergebnishaushalt Kontenhierarchie Ordentliche Erträge Ordentliche Erträge Ordentliche Aufwendungen Privatrechtliche Leistungsentgelte 1.949.233 1.856.497  $2.108.218$ 2.108.218 Verwaltungsergebnis Öffentlich-rechtliche Leistungsentgelte 7 191 470 6 519 580 6474800 6474800 Kostenersatzleistungen und -erstattungen 1.458.661 1.203.881 1.013.269 1.013.269 ₹ Finanzerträge Bestandsveränderungen und aktivierte Eigenleistungen 325.031 335.000 268.900  $\overline{\phantom{0}}$ 268.900 Zinsen und ähnliche Aufwendu Steuern und steuerähnliche Erträge einschließlich Erträge aus gesetzlichen 55.285.628 53.116.453 58.551.153 59.825.508 م ا Umlager Finanzergebnis Erträge aus Transferleistungen 3.375.368 3.482.551 3.247.000 Ń 3.274.354 Gesamtbetrag der ordentlich Erträge aus Zuweisungen und Zuschüssen für laufende Zwecke und allgemeine<br>Umlagen 12.486.780 15.252.589 16.632.060 Í 16.308.389 Gesamtbetrag der ordentlich Erträge aus der Auflösung von Sonderposten aus Investitionszuweisungen,<br>ruschüssen und Investitionsbeiträgen Aufwendungen 867.773 1.078.411  $830.011$ 797.339 **Ordentliches Ergebnis** 2.609.493 Sonstige ordentliche Erträge 2.908.098  $2.783.873$ 2.783.873 Außerordentliche Erträge Außerordentliche Aufwendung **Außerordentliches Ergebnis** 6.396.987 3.099.978 1.185.177 1.769.221 2.331.984 1.919.892 Jahresergebnis Ñ

> Durch Aktivierung der Pfeile öffnet sich ein neues Fenster mit den größten Abweichungen gegenüber dem Vorjahr

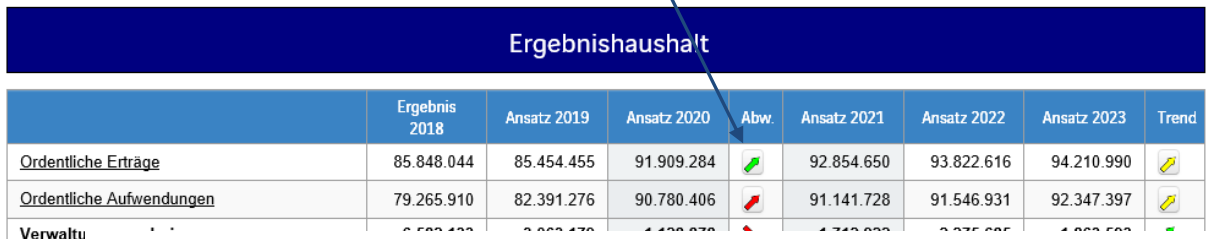

Finanzeri Die größten Veränderungen von Ansatz 2019 zu Ansatz 2020 im Detail (Ordentliche Erträge) Zinsen ur Finanzer Gesamth Die größten Veränderungen von Ansatz 2019 zu Ansatz 2020 im Detail (Ordentliche Erträge) Gesamth Aufwend Privatrechtliche Leistungsentgelte 251.721 Ordentlio Öffentlich-rechtliche Leistungsentgelte  $-44.780$ Außerord Außerord Kostenersatzleistungen und -erstattungen 90.612 Außeron Bestandsveränderungen und aktivierte Eigenleistungen  $-66.100$ Jahrese Steuern und steuerähnliche Erträge einschließlich Erträge aus gesetzlichen Umlagen Erträge aus Transferleistungen **B**5.551 Erträge aus Zuweisungen und Zuschüssen für laufende Zwecke und allgemeine Umlagen Erträge aus der Auflösung von Sonderposten aus Investitionszuweisungen, -zuschüssen und Investitionsbeiträgen 48.400 Sonstige ordentliche Erträge 174.380  $-2000000$ 2 000 000 Ò

## **Der Finanzhaushalt und die Investitionen**

Die dargestellte Tabelle und die Grafiken zum Finanzhaushalt entsprechen im Aufbau und den Funktionen denen des Ergebnishaushaltes. Details zu Sachkontengruppen und Abweichungen können wiederum per Mausklick angezeigt werden.

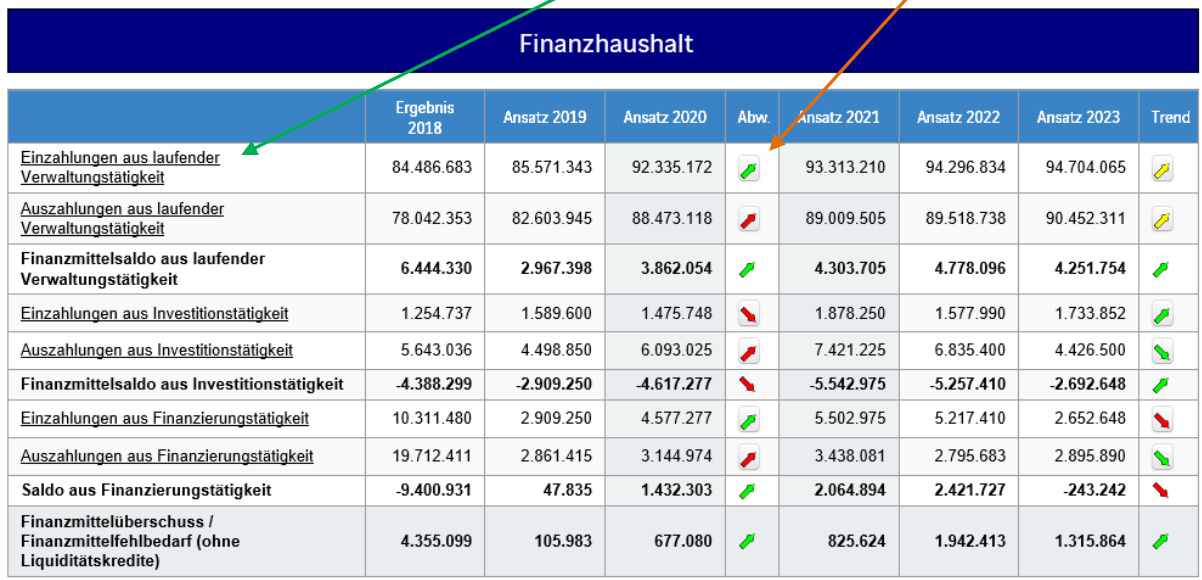

Daran anschließend erhalten Sie Informationen zur Entwicklung der Ein- und Auszahlungen aus Investitionstätigkeit in Form eines Liniendiagramms. Aus den Kreisdiagrammen können Sie die Zusammensetzung in Form der einzelnen Budgets entnehmen.

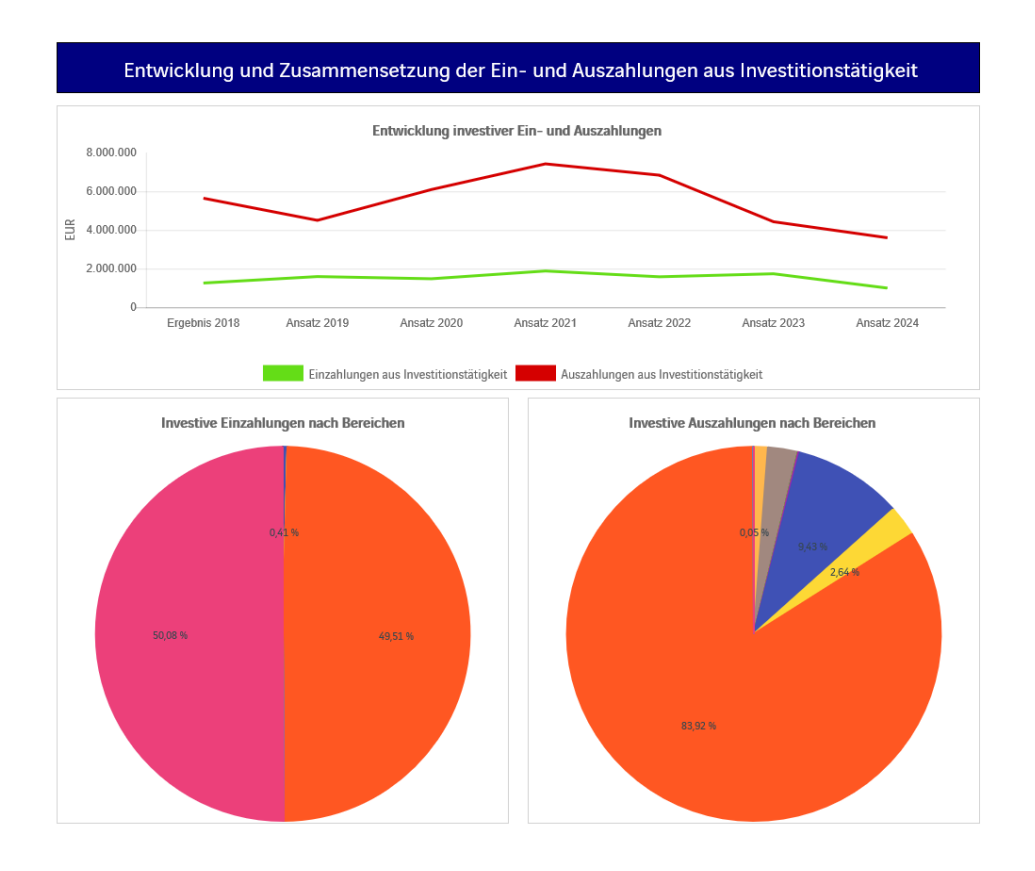

Abschließend können Sie, über den hinterlegten Link, den aktuellen Investitionsplan öffnen (dies ist nur im Gesamthaushalt möglich).

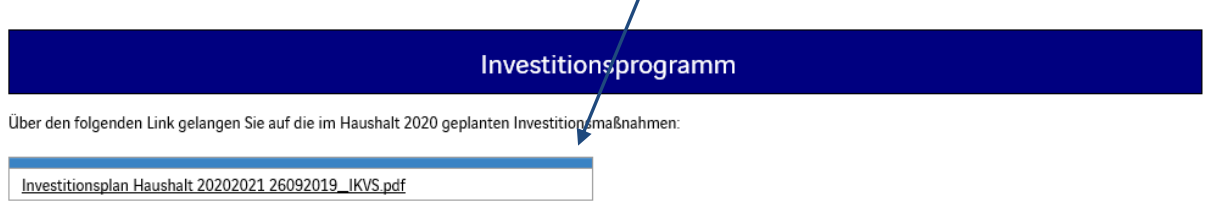

## Zu guter Letzt liefern wir Ihnen einige Kennzahlen zum Gesamthaushalt

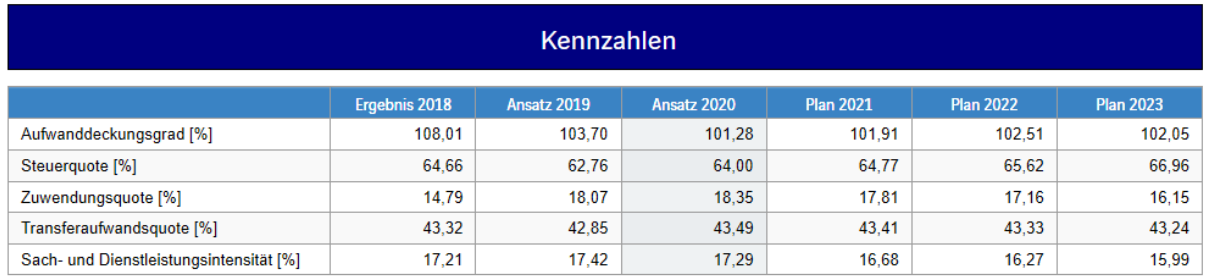